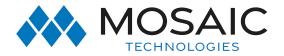

# SET UP - CALL FORWARDING

# Residential VolP

# **Call Forwarding**

You can transfer all your calls to another phone so you won't have to miss important calls when you're someplace else. Here's how:

- Dial \*72 and wait about 5 seconds for a dial tone. (If you have Rotary dial Service, press 1172.)
- Dial the number that will be accepting your calls. After you receive two short tones, your call forwarding is active. Hang up receiver.
- To cancel Call Forwarding, dial \*73 and wait about 5 seconds for two beeps and a dial tone. (If you have Rotary Dial Service, press 1173.)
- Your phone will ring briefly each time your number is called.
- You cannot answer the calls. The ring is just a reminder that Call forwarding is working
- You can still call out even when your incoming calls are forwarded

# **Call Forward Busy**

You can transfer all your calls to another phone when your line is busy.

- Dial \*90 and wait for a dial tone. (If you have Rotary Dial Service, press 1190).
- Dial the number that will be accepting your calls. After you receive two short tones, your CALL FORWARD BUSY is activated. Hang up receiver.
- To cancel CALL FORWARD BUSY, dial \*91 and wait for dial tone (if you have Rotary Dial Service, press 1191).
- Listen for confirmation tone, then hang up.

# **Call Forward No Answer**

You can transfer all your calls to another number when you are unable to answer the phone.

- Dial \*92 and wait for dial tone. (If you have Rotary Dial Service, press1192).
- Dial the number that will be accepting the calls. Hang up receiver. To cancel call forward no answer, dial \*93 and wait for dial tone. (If you have Rotary Dial Service, press 1193).
- Listen for confirmation tone, then hang up.

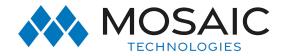

# SET UP - CALL FORWARDING

# Residential VolP

#### **Call Forward Remote Access**

If you forgot to forward your calls before leaving your home or office, no need to worry. CALL FORWARD REMOTE ACCESS allows you to forward your calls from virtually any touch-tone phone, cellular or pay phone. As your location changes, so can your CALL FORWARDING.

## To Gain Remote Access For Call Forwarding:

- Lift handset and listen for dial tone.
- Dial the dedicated access number provided by your local company, including any prefix digits and area code that

### **Dedicated access number:**

- Listen for the line to ring, then wait for the special dial
- Dial your seven-digit telephone number that has the
- Immediately after completing the above step, dial your by your local telephone company.

telephone

may be required.

tone.

CALL FORWARDING feature.

Personal Identification Number (PIN), given to you

# Your PIN number:\_\_\_

• Listen for the special dial tone. You're now ready to activate or deactivate CALL FORWARDING.

### To Activate Call Forwarding After Gaining Remote Access:

- Press \*72.
- Dial the number, with area code, where you want to forward your calls to.
- Wait for confirmation tone, then hang up.

# To Deactivate Call Forwarding After Gaining Remote Access:

- Press \*73.
- Listen for two "beeps," then hang up.

#### Notes:

- To change the forwarded number, simply repeat the remote access activation steps. You don't need to deactivate the feature first.
- You must have a touch-tone phone to activate or deactivate CALL FORWARDING from a remote location.